# Frequently Asked Questions

Navigator web portal support

Includes applications found on the Navigator web portal

## **Language:** Support is available in English language at this time

#### **Support requests:**

- Request support by completing the Navigator Web Portal Request form OR
- Call First Level Support and submit the completed Navigator Web Portal Request form.

## **Support hours:**

- Password Reset available 24 x 7 by calling First Level support
- Navigator Support services available M-F from 9:00am-6:00am BST / 2:00am–11:00pm CST (20 hr. / day)

## **Support service:**

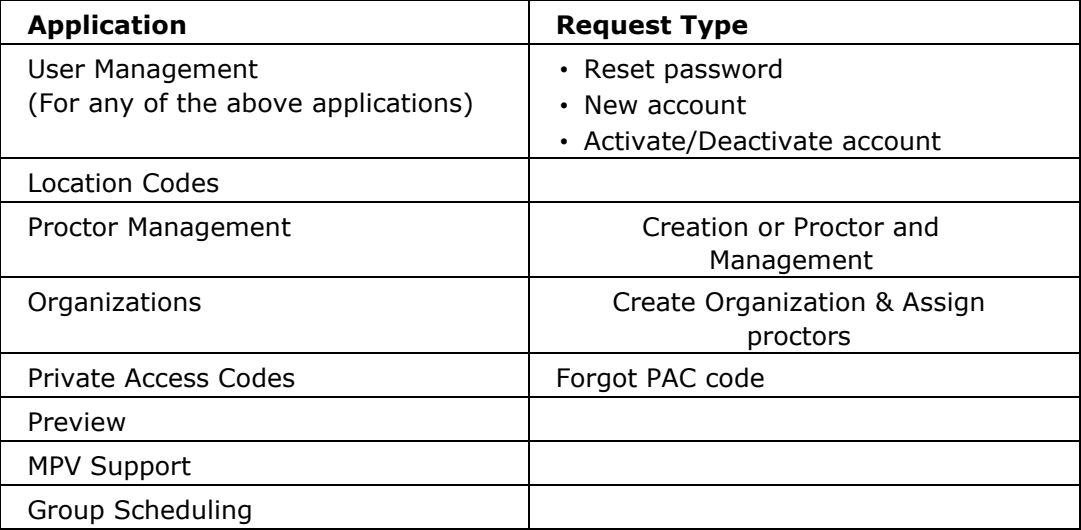

## **Navigator Prioritization Levels:**

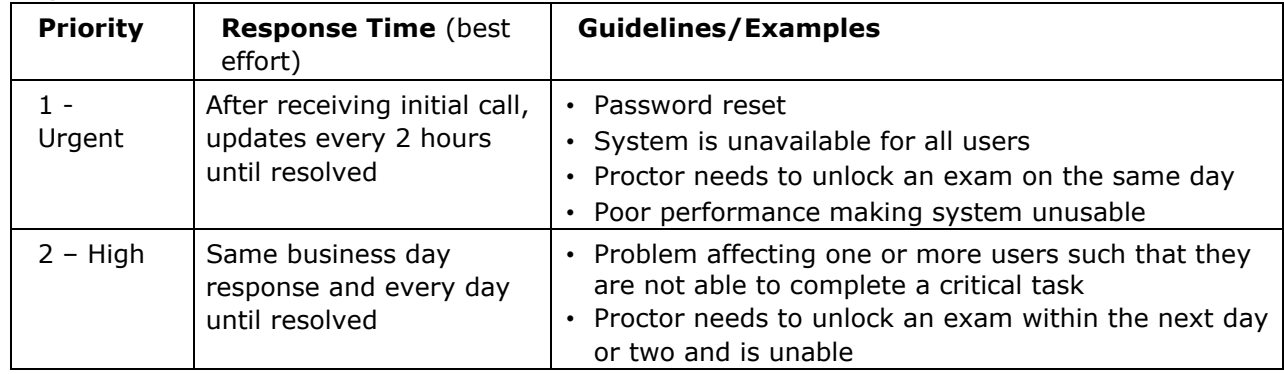

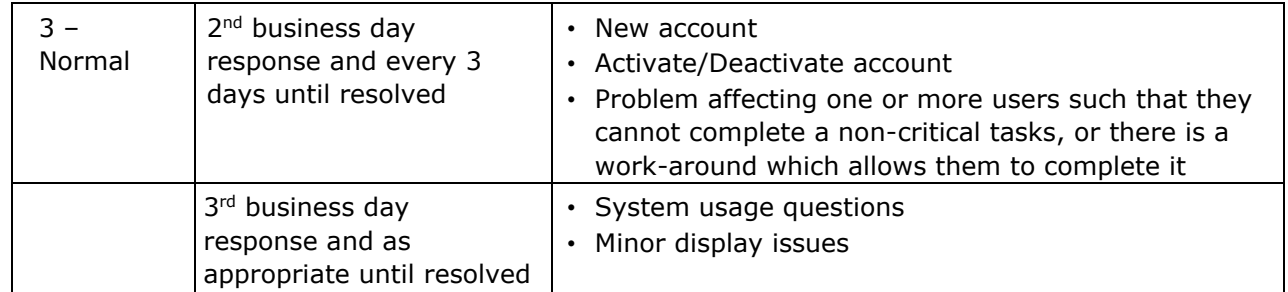

**Tracking:** All support requests via email or phone are logged. First level support calls are recorded

## **Support contact phone numbers:**

Available on webpage: www.pearsonvue.com/appsupport

## **Password reset help:**

To reset your password or username, click the 'I forgot my password or username' link next to the Log in button on the Navigator login page: [https://navigator.pearsonvue.com/Navigator/authenticate/login.](https://navigator.pearsonvue.com/Navigator/authenticate/login) This option will send an email which includes a link that can be used to reset and re-activate your account.

**Please note** that once the account has been re-activated, this link cannot be re-used. Users will need to login with their updated credentials here:

[https://navigator.pearsonvue.com/Navigator/authenticate/login.](https://navigator.pearsonvue.com/Navigator/authenticate/login)